## **Accepting Cookies Opera Version 37**

Why? If cookies are not accepted, you will not get credit for completing the online course.

- 1. Click on the Opera "Menu" in the upper left hand corner, and choose "Settings" (Or press "Alt-P" on the keyboard).
- 2. Make sure you are in the "Basic" settings area.
- 3. Scroll down and make sure "Allow local data to be set (recommended)" is set in the "Cookies" area.

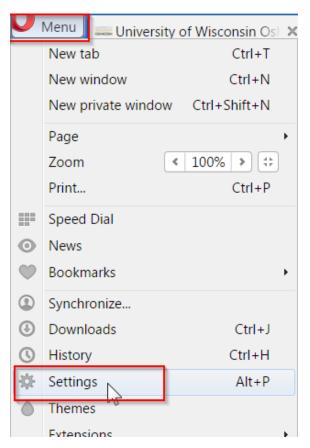

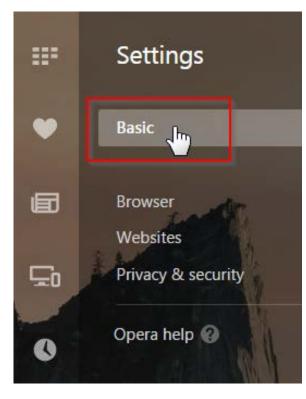

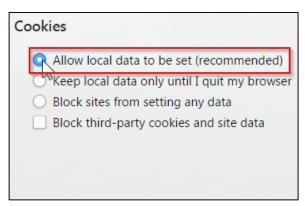